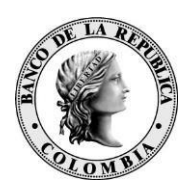

# *Banco de la República Bogotá D. C., Colombia*

**Dirección General de Tecnología Departamento de Gestión Informática**

# **DOCUMENTO TÉCNICO DE SERVICIOS NO INTERACTIVOS DEL BANCO DE LA REPÚBLICA**

Julio de 2021 Versión 1.3

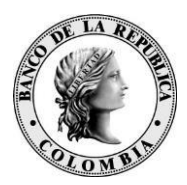

#### **CONTENIDO**

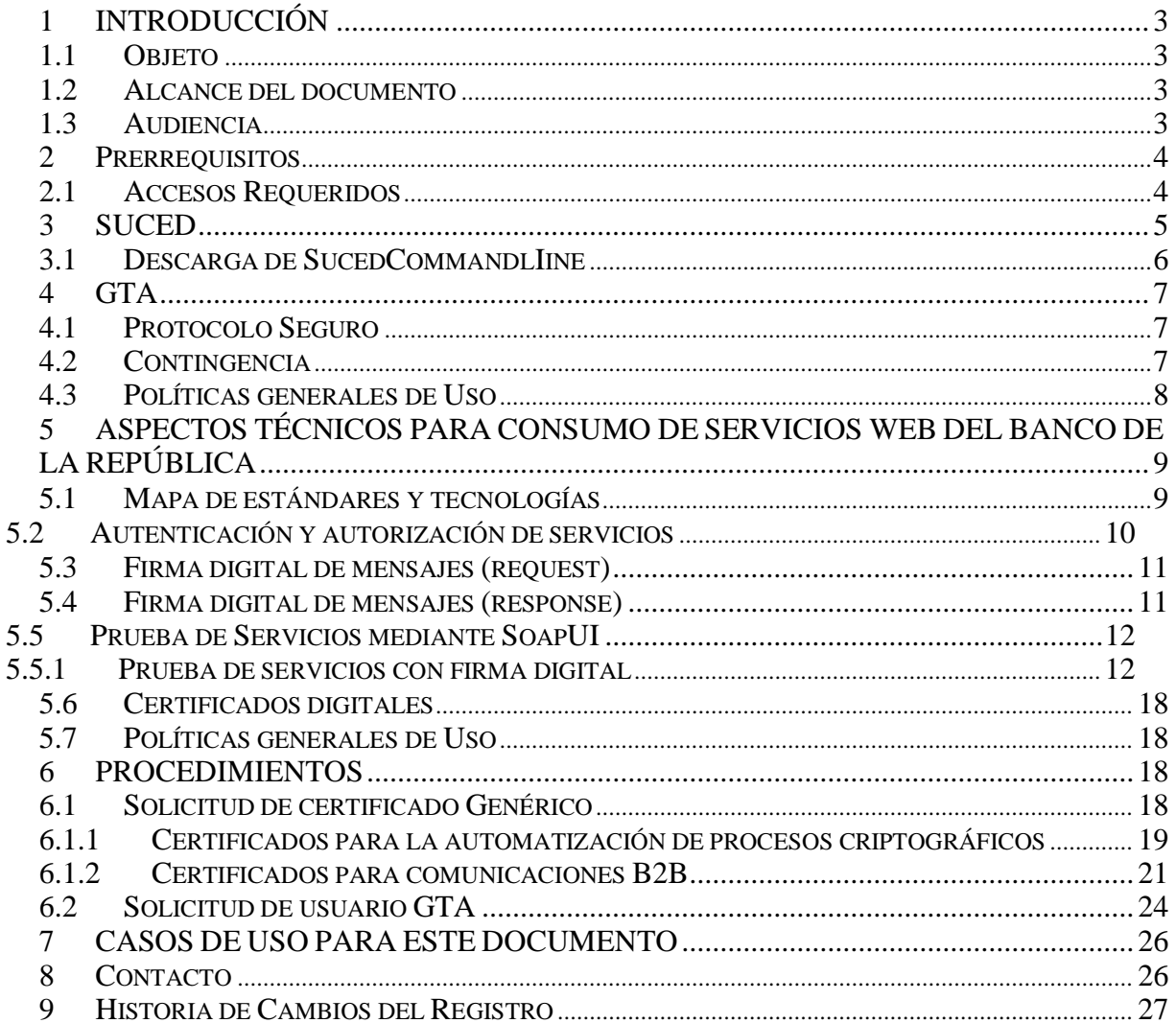

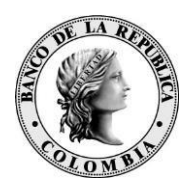

# <span id="page-2-0"></span>**1 INTRODUCCIÓN**

#### <span id="page-2-1"></span>**1.1 OBJETO**

El presente documento tiene como fin establecer el procedimiento para el uso de la automatización de procesos criptográficos de archivos y comunicaciones B2B (*modelo no interactivo*) entre servidores de las entidades financieras y el Banco de la República a través de los canales dedicados, utilizando las herramientas SUCED CommandLine, Gestión de Transferencia de Archivos (GTA) y a través de Servicios Web.

#### <span id="page-2-2"></span>**1.2 ALCANCE DEL DOCUMENTO**

Este documento define el procedimiento, políticas y demás reglas para el uso de los servicios automáticos del Banco de la República.

#### <span id="page-2-3"></span>**1.3 AUDIENCIA**

Este documento está dirigido a las áreas tecnológicas de las entidades financieras que desean automatizar los procesos criptográficos de archivos y comunicaciones B2B.

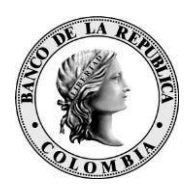

### <span id="page-3-0"></span>**2 PRERREQUISITOS**

Para la implementación de la automatización procesos criptográficos se deben tener en cuenta los siguientes prerrequisitos:

#### <span id="page-3-1"></span>**2.1 ACCESOS REQUERIDOS**

Para la correcta operación del cliente de automatización de procesos, se hace necesario que las máquinas de la entidad tengan los siguientes accesos:

#### **Para Ambiente de Producción**:

| Sistema                          | <b>IP</b>     | Nombre                                      | servicio       | Descripción                                                                            |
|----------------------------------|---------------|---------------------------------------------|----------------|----------------------------------------------------------------------------------------|
| SUCED <sup>1</sup>               | 192.168.61.15 | tunebo.banrep.gov.co (Bus<br>de producción) | <b>TCP/443</b> | Acceso a Bus<br><b>Servicios</b><br>de<br>(OSB)<br>del<br>ambiente<br>de<br>producción |
|                                  | 192.168.61.15 | awa.banrep.gov.co (TSA<br>de Producción)    | <b>TCP/443</b> | al<br>Acceso<br>servicio<br>de<br>timestamping<br>ambiente<br>del<br>de Producción     |
| Web<br>Services<br>de<br>Negocio | 192.168.58.13 | totoro.banrep.gov.co (Bus<br>de producción) | <b>TCP/443</b> | Acceso a Bus<br><b>Servicios</b><br>de<br>(OSB) del<br>ambiente<br>de<br>Producción    |
|                                  |               |                                             |                |                                                                                        |

<sup>1</sup> La resolución de los WSDL para SUCED CommandLine debe realizarse de forma local. Se recomienda consultar el manual: "**Manual y puesta en marcha de SUCED Command Line**" publicado en https://caribe.banrep.gov.co/emisor

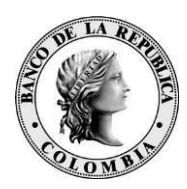

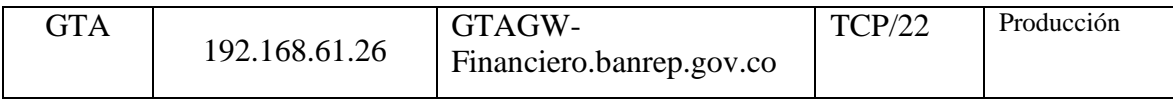

#### **Para Ambiente de Pruebas**:

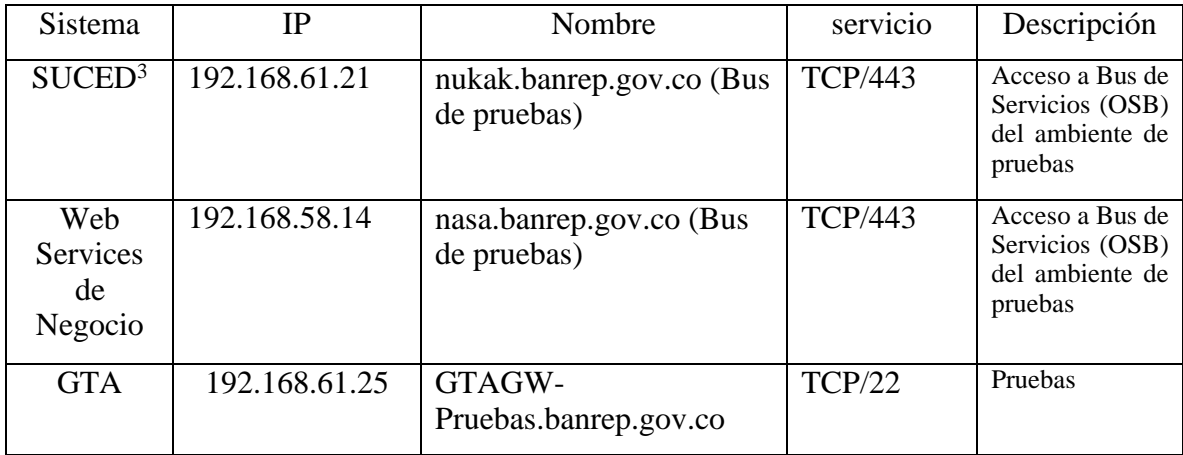

IMPORTANTE: Cada entidad será responsable de configurar el enrutamiento y permisos de conexión a las direcciones anteriormente referenciadas, tanto en las redes internas de la entidad, como de solicitarlo y probarlo con el respectivo proveedor del canal dedicado.

### <span id="page-4-0"></span>**3 SUCED**

El objetivo principal de la automatización de procesos criptográficos es procesar una cantidad considerable de archivos evitando procedimientos interactivos. Así que es prioritario que cada Entidad establezca las consideraciones de seguridad informática necesarias en la automatización de los procesos, como la ubicación del certificado (.epf) y manejo de contraseña del mismo, dado que una vez sea entregado a la entidad, éste estará bajo responsabilidad de la misma.

<sup>3</sup> La resolución de los WSDL para SUCED CommandLine debe realizarse de forma local. Se recomienda consultar el manual: "**Manual y puesta en marcha de SUCED Command Line**" expuesto en https://caribe.banrep.gov.co/emisor

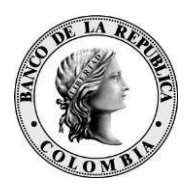

#### <span id="page-5-0"></span>**3.1 DESCARGA DE SUCEDCOMMANDLIINE**

La descarga del *SucedCommandLine* se debe realizar a través del portal <https://caribe.banrep.gov.co/emisor>

#### Ingresar en *Descargas SUCED*

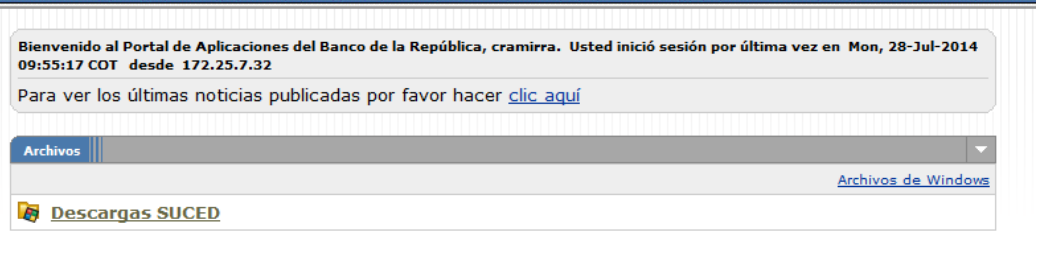

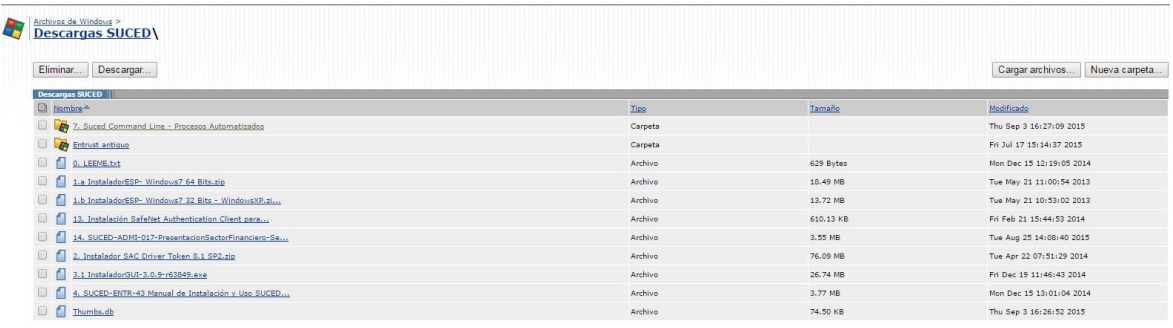

Descargar la versión disponible de SucedCommandLine, las versiones de sistema operativo certificadas para SucedCommandLine son:

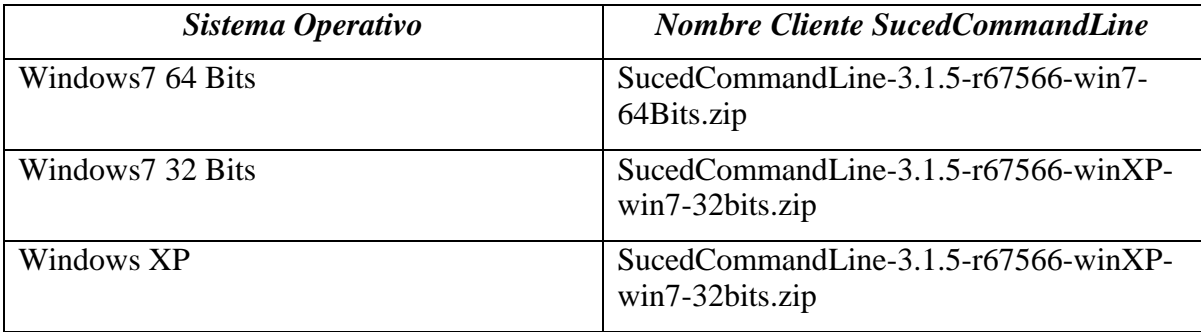

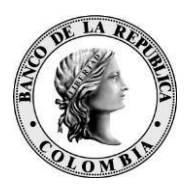

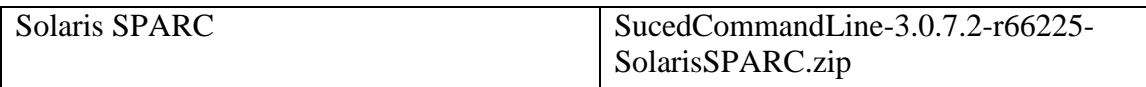

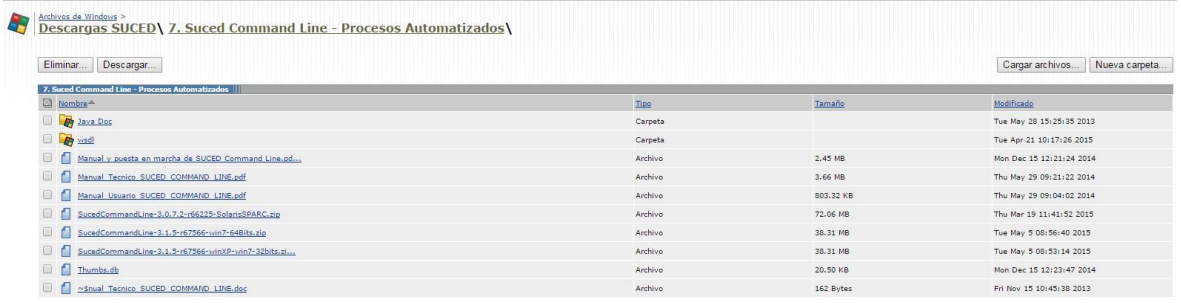

La forma de instalación, configuración y operación básica se encuentra en el documento "Manual y puesta en marcha de SUCED Command Line" y demás manuales técnicos y de usuario que se obtienen del enlace de descarga.

Para realizar las operaciones criptográficas de firma, cifrado, descifrado y/o verificación se requiere del uso de un certificado digital.

## <span id="page-6-0"></span>**4 GTA**

El sistema de Gestión de Transferencia de Archivos (GTA) es el sistema que dispone el Banco de la República para el intercambio de archivos con las entidades usuarias de los servicios electrónicos. A continuación se describe el esquema de uso **No Interactivo** de este sistema.

#### <span id="page-6-1"></span>**4.1 PROTOCOLO SEGURO**

Las transferencias de archivos entre servidores de la entidad y el Banco de la República serán realizadas por protocolo SFTP, con autenticación de usuario, password y llave pública para asegurar autenticación y no repudio. La contraseña del usuario será fija y no se utilizará token OTP RSA para su autenticación.

#### <span id="page-6-2"></span>**4.2 CONTINGENCIA**

El Banco de la República NO es responsable por fallas del canal de comunicación o en la conexión SFTP. Por lo tanto, es responsabilidad de las entidades configurar las alertas para identificar este tipo de incidentes, así como utilizar alguna de las contingencias operativas y/o tecnológicas definidas para el servicio o sistema de información.

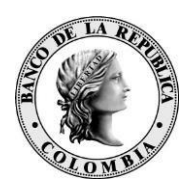

#### <span id="page-7-0"></span>**4.3 POLÍTICAS GENERALES DE USO**

A continuación las políticas de uso del servicio de transferencia de archivos no interactivo del Banco de la República:

- Cuando un usuario genérico de transferencia de archivos tenga una conexión fallida hacia el servidor SFTP, este debe esperar un tiempo de 5 segundos como mínimo para volver a intentar conectarse al servidor; en caso de que intente la conexión antes de los 5 segundos, la conexión será rechazada.
- Si un usuario tiene 3 intentos de conexiones fallidas, la conexión SFTP será cerrada.
- El usuario genérico de transferencia de archivos será desconectado de la sesión SFTP después de 3 minutos de inactividad.
- El usuario genérico de transferencia de archivos deberá conectarse al servicio SFTP a través del puerto 22
- Si un usuario genérico de transferencia de archivos tiene 5 intentos de autenticación inválidos en un tiempo de 5 minutos, la IP será bloqueada por intento de ataque por fuerza bruta.
- Si se detectan 60 conexiones invalidas en un tiempo de 5 minutos, la IP será bloqueada por posible ataque de Denegación de Servicio (DoS).
- El usuario genérico de transferencia de archivos podrá estar conectado una sola vez al tiempo. Es decir que no se le permitirán sesiones concurrentes, sino una sola sesión.
- La entidad deberá crear el par de llaves SSH (pública y privada), las cuales deben ser de tipo SSH-2 RSA, con un tamaño de 2048 bits. Debe enviar la llave pública al Banco de la República.
- La entidad deberá informar al Banco de la República cuando se cambie la llave pública del servidor de la entidad para que se continúe con la correcta autenticación del usuario.
- La entidad deberá hacer "**LIST**", "**PUT**" y/o "**GET**" de los archivos a enviar y/o recoger del Banco de la República. Es decir los servidores del Banco de la República **NO** se conectan a la infraestructura de la entidad.
- Es responsabilidad de la entidad realizar el monitoreo de la conexión con sus respectivas notificaciones.

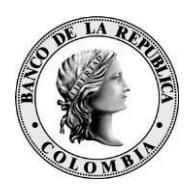

### <span id="page-8-0"></span>**5 ASPECTOS TÉCNICOS PARA CONSUMO DE SERVICIOS WEB DEL BANCO DE LA REPÚBLICA**

La conexión a la infraestructura de servicios web del Banco se realiza a través de una infraestructura tecnológica segura de comunicaciones que requiere la integración de la plataforma de red propia de la Entidad Autorizada. El procedimiento de análisis, selección de topología, instalación y configuración de los equipos de red es responsabilidad de la Entidad Autorizada. En caso de ya contar con un canal dedicado con el Banco, se empleará este mismo canal para el consumo de servicios.

El canal de acceso a la infraestructura se asegura mediante el protocolo HTTPS.

#### <span id="page-8-1"></span>**5.1 MAPA DE ESTÁNDARES Y TECNOLOGÍAS**

Esta sección describe los estándares y tecnologías usados en la Arquitectura de Servicios del Banco de la República. La siguiente tabla presenta estos estándares y tecnologías agrupados en categorías para facilitar su comprensión:

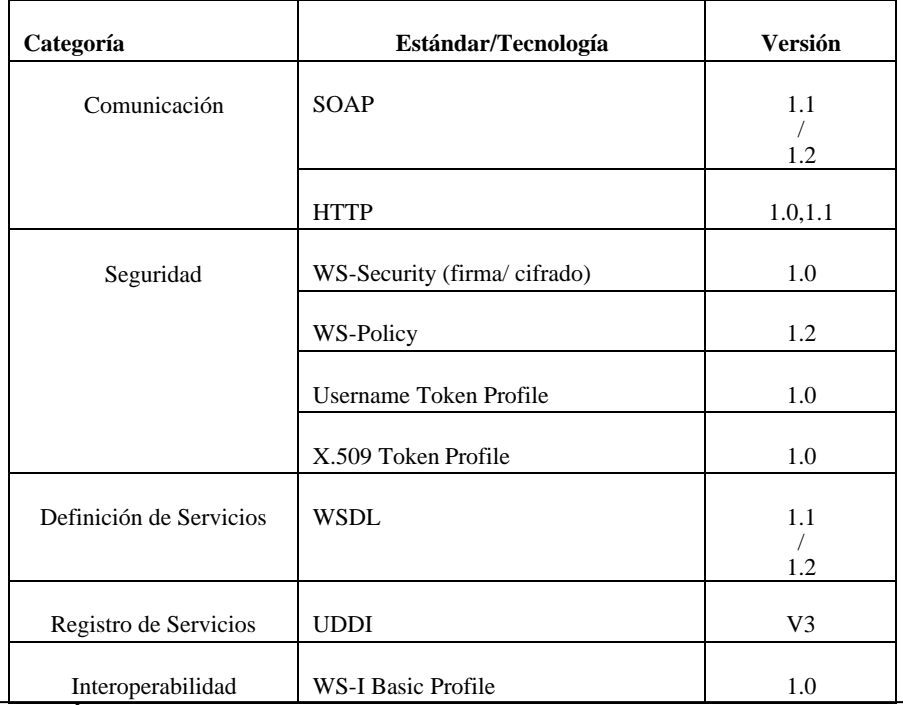

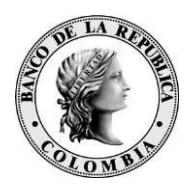

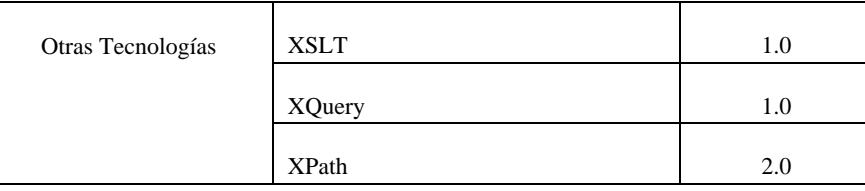

Para determinar cuales de estos estándares y tecnologías son utilizadas en cada servicio, por favor consulte el WSDL respectivo.

#### <span id="page-9-0"></span>**5.2 AUTENTICACIÓN Y AUTORIZACIÓN DE SERVICIOS**

La implementación de la autenticación y autorización de servicios se realiza a través de certificados digitales a nivel de mensaje usando WS-Security. El escenario se describe a continuación:

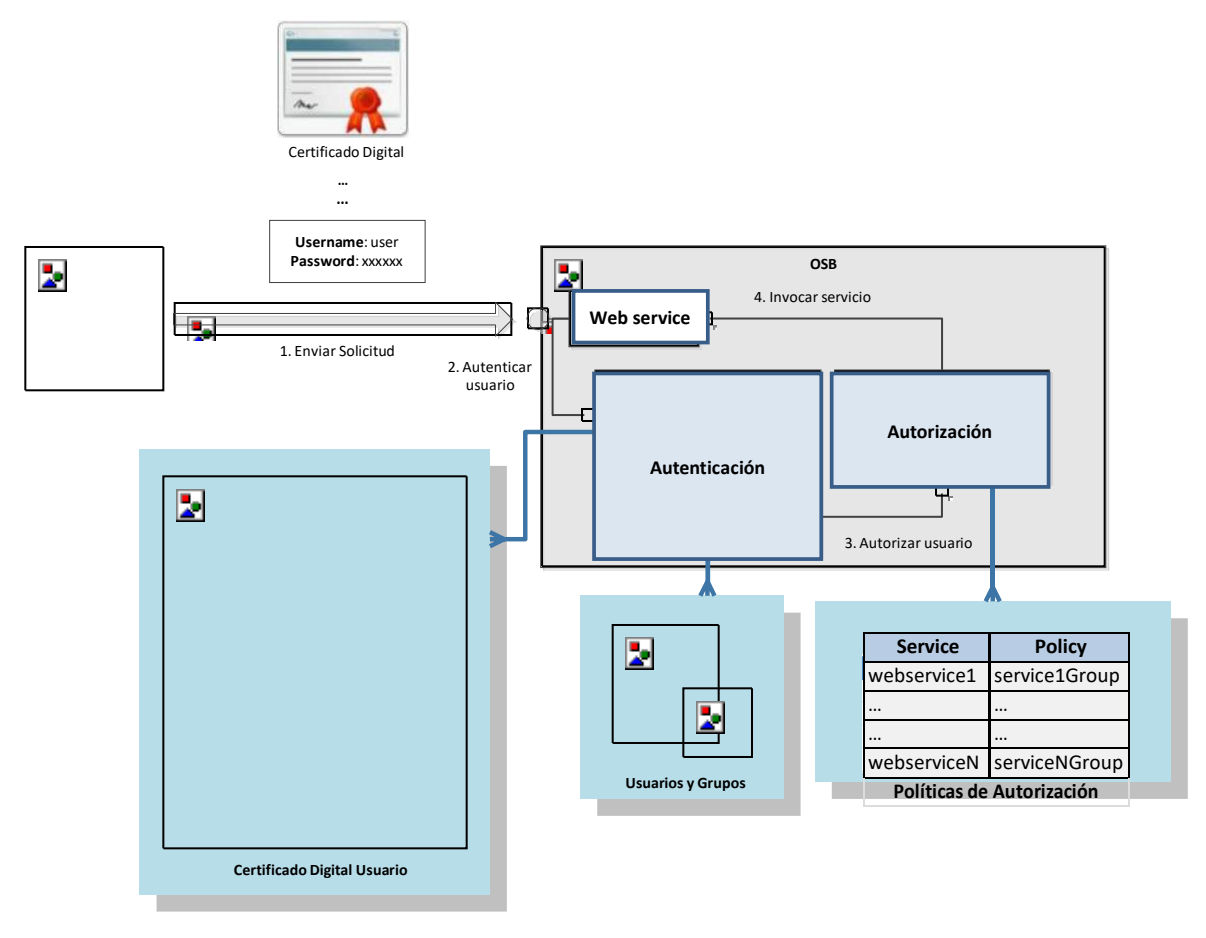

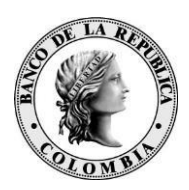

- 1. Envío de la Solicitud. El cliente invoca el servicio web proporcionando sus credenciales (certificado digital) para efectos de autenticación.
- 2. Autenticación del Cliente. Antes de invocar el servicio, La infraestructura de servicios del Banco autentica el usuario usando las credenciales proporcionadas por el cliente.
- 3. Autorización del Cliente. Una vez autenticado, se determinan los roles y grupos a los que pertenece el cliente, así como los permisos necesarios para consumir el servicio. Las políticas de autorización a nivel de mensaje son definidas por el área de negocio para cada servicio.
- 4. Invocación del Servicio. Después de determinar el nivel de autorización del cliente, el servicio es finalmente invocado.

#### <span id="page-10-0"></span>**5.3 FIRMA DIGITAL DE MENSAJES (REQUEST)**

Para efectos de autenticación del cliente, se requiere la firma de la petición (request) de la operación en particular. De este modo, se garantiza la integridad del mensaje enviado. A continuación se describe el flujo correspondiente:

- 1. El cliente envía una petición firmada digitalmente haciendo uso de su par de llaves.
- 2. La infraestructura de servicios del Banco valida la firma digital y su cadena de confianza.
- 3. Después de esta validación, se procede con la autenticación y autorización extrayendo el usuario del certificado digital (de acuerdo a lo explicado en la sección anterior).
- 4. Si la validación es correcta el servicio es finalmente invocado y la respuesta generada es retornada al cliente que lo invocó.

#### <span id="page-10-1"></span>**5.4 FIRMA DIGITAL DE MENSAJES (RESPONSE)**

La respuesta (response) retornada por el servicio podrá estar firmada digitalmente para validación por parte del cliente. Para los servicios cuya especificación incluye un mensaje de respuesta firmado por parte del Banco, el cliente dispondrá de un certificado digital con la llave pública del Banco de manera que pueda validar la autenticidad e integridad del mensaje recibido.

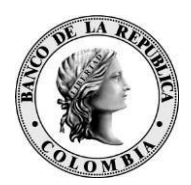

El certificado empleado por el Banco para estos efectos es generado por la CA subordinada de Certicamara (CN = AC SUB CERTICAMARA)<sup>4</sup>. El subject del certificado es el siguiente:

CN = BANCO DE LA REPUBLICA  $C = CO$  $E = FRIVASDU@BANREP.GOV.CO$  $E = FRIVASDU@BANREP.GOV.CO$  $L = BOGOTA$  D.C.  $O =$ BANCO DE LA REPUBLICA  $1.3.6.1.4.1.23267.2.3 = 8600052167$ SERIALNUMBER = 427434 OU = FIRMA FORMULARIOS WEB  $ST = BOGOTA$  D.C.

#### <span id="page-11-0"></span>**5.5 PRUEBA DE SERVICIOS MEDIANTE SOAPUI**

En esta sección se describe como se puede usar la herramienta SoapUI para probar la configuración de los servicios desplegados en el Bus de Servicios del Banco. Se describe la configuración para probar servicios que implementen firma digital, autenticación y autorización.

#### <span id="page-11-1"></span>**5.5.1 PRUEBA DE SERVICIOS CON FIRMA DIGITAL**

Para probar un servicio que requiera de firma digital realice la siguiente configuración:

- 1. Dentro de un proyecto de SoapUI cree una petición al servicio que va a probar.
- 2. La configuración de seguridad en SOAPUI se realiza a nivel de todo el proyecto. Por lo tanto, seleccione el proyecto y haga clic sobre la pestaña WS-Security Configurations.

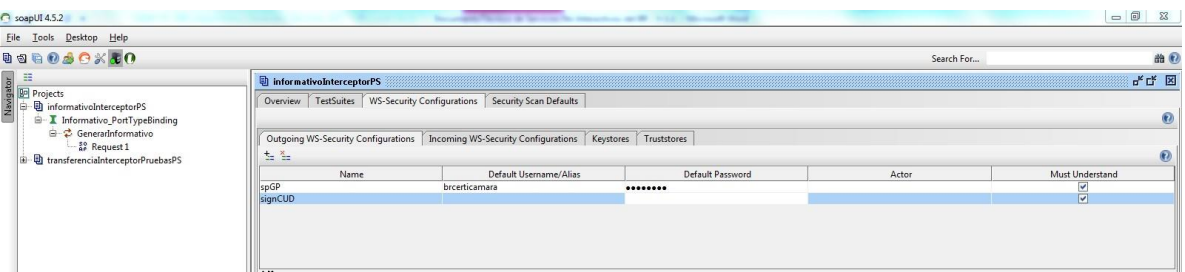

3. En la pestaña Keystore/Certificates registre el keystore donde se encuentran almacenado el par de llaves usado para firmar digitalmente la petición.

<sup>4</sup> Este certificado puede descargarse de la página web del Banco, en Sistema financiero › Servicios electrónicos › Documentos, formatos e información adicional de SEBRA [\(http://www.banrep.gov.co/es/sebra\)](http://www.banrep.gov.co/es/sebra)

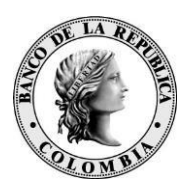

4. Si el password del keystore y el paswword del par de llaves son diferentes es posible que le salga el siguiente error:

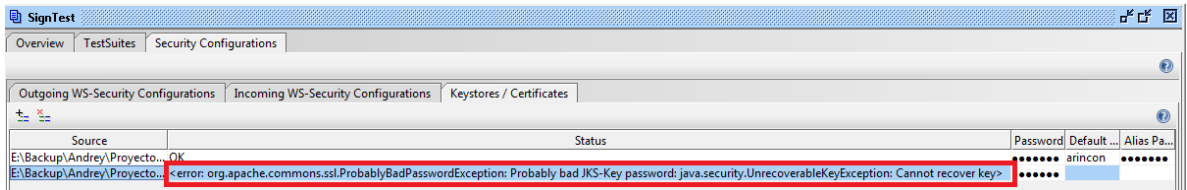

Para solucionarlo ingrese el nombre del alias del par de llaves junto con su password:

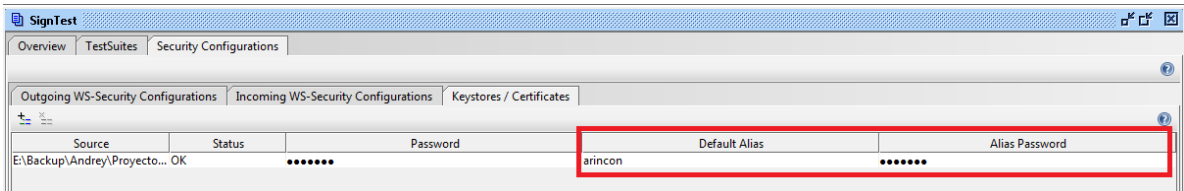

#### **Firma digital – Request**

5. Vaya ahora a la pestaña Outgoing WS-Security Configurations y cree una nueva configuración para firmar un request ingresando la siguiente información:

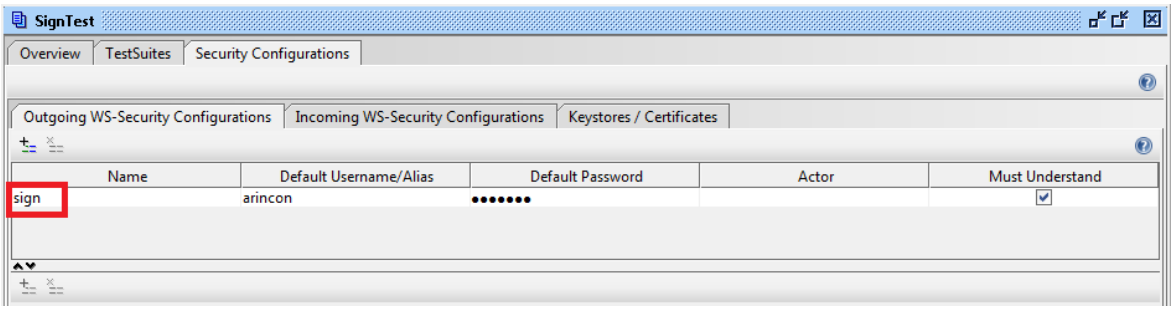

6.

- **Name:** Corresponde al nombre con el que se va a identificar la configuración.
- **Default Username/Alias**: Ingrese el alias asociado al par de llaves usado para firmar digitalmente la petición.
- **Default password**: Ingrese el password del alias seleccionado.
- **Must Understand**: Seleccione esta opción.

6. Seleccione la configuración creada en el paso anterior y adicione las siguientes entradas:

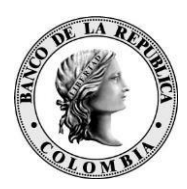

**Timestamp**. Esta entrada adiciona una estampilla de tiempo a la petición enviada al servicio.

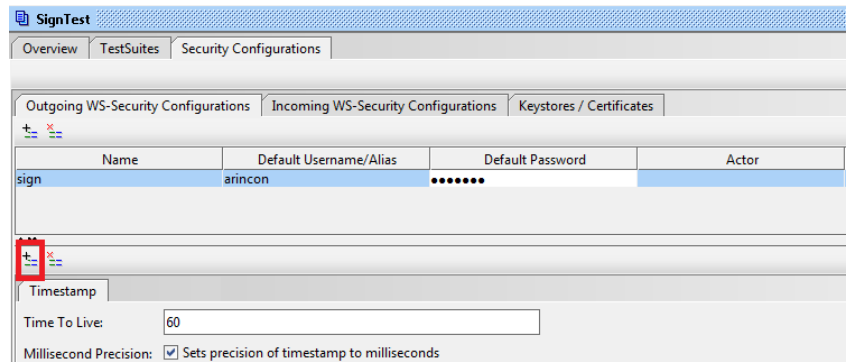

▪ **Signature**. Esta entrada indica que la petición enviada al servicio debe ser firmada digitalmente. Ingrese la siguiente información:

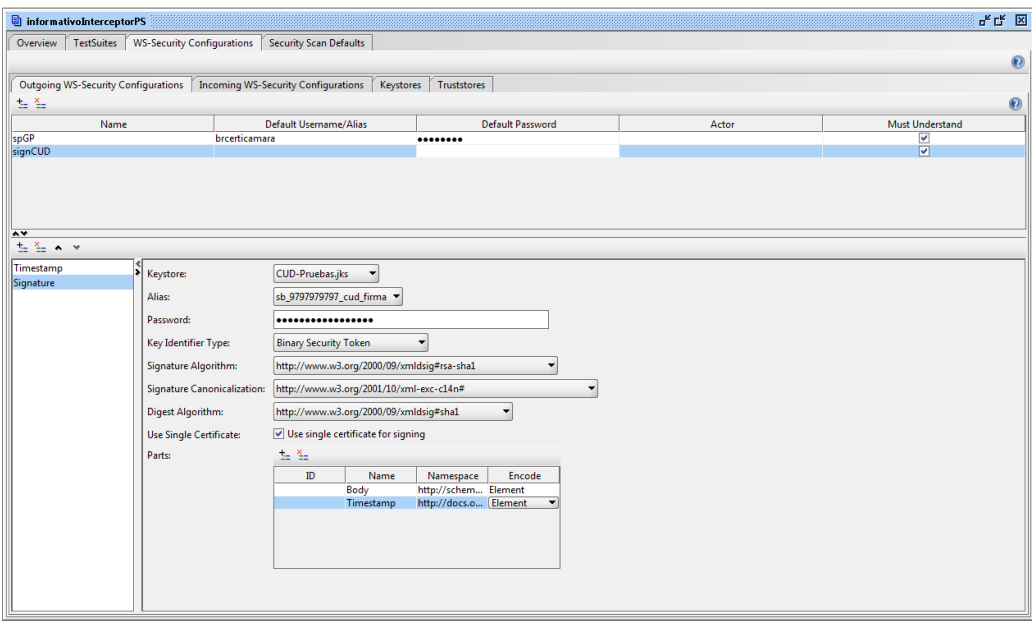

- **Keystore**: Seleccione el keystore que configuro en el paso 3.
- **Alias**: Seleccione el alias asociado al par de llaves usado para firmar digitalmente.
- **Key Identifier Type**: Seleccione Binary Security Token. Esto indica que el certificado digital asociado al alias debe incluirse en la petición.
- **Signature Algorithm**: Corresponde al algoritmo usado para firmar la petición. Seleccione <http://www.w3.org/2000/09/xmldsig#rsa-sha1.0>
- **Signature Canonicalization**: Corresponde al método de canonización usado para transformar la petición. Seleccione [http://www.w3.org/2001/10/xml-exc-c14n#.](http://www.w3.org/2001/10/xml-exc-c14n)

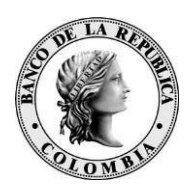

- **Digest Algorithm**: Seleccione [http://www.w3.org/2000/09/xmldsig#sha1.](http://www.w3.org/2000/09/xmldsig#sha1)
- **Use Single Certificate:** Seleccione esta opción.
- **Parts**. Permite seleccionar las partes del mensaje que serán firmadas. Ingrese:
	- **Body**. Firma el cuerpo de la petición. Ingrese el namespace [http://schemas.xmlsoap.org/soap/envelope/.](http://schemas.xmlsoap.org/soap/envelope/) Seleccione en **Encode**, el valor "**Element"**.
	- **Timestamp**. Firma el timestamp adicionado al request. Ingrese el namespace [http://docs.oasis-open.org/wss/2004/01/oasis-200401-wss](http://docs.oasis-open.org/wss/2004/01/oasis-200401-wss-wssecurity-utility-1.0.xsd)[wssecurity-utility-1.0.xsd.](http://docs.oasis-open.org/wss/2004/01/oasis-200401-wss-wssecurity-utility-1.0.xsd) Seleccione en **Encode**, el valor "**Element"**.

7. Después de crear la configuración, usted debe asociarla a la petición que usara para probar el servicio. Esto se hace seleccionando la petición y escogiendo en la opción Aut > Outgoing WSS la configuración de WS-Security que creo en los pasos anteriores:

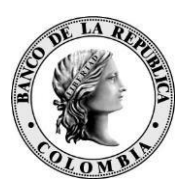

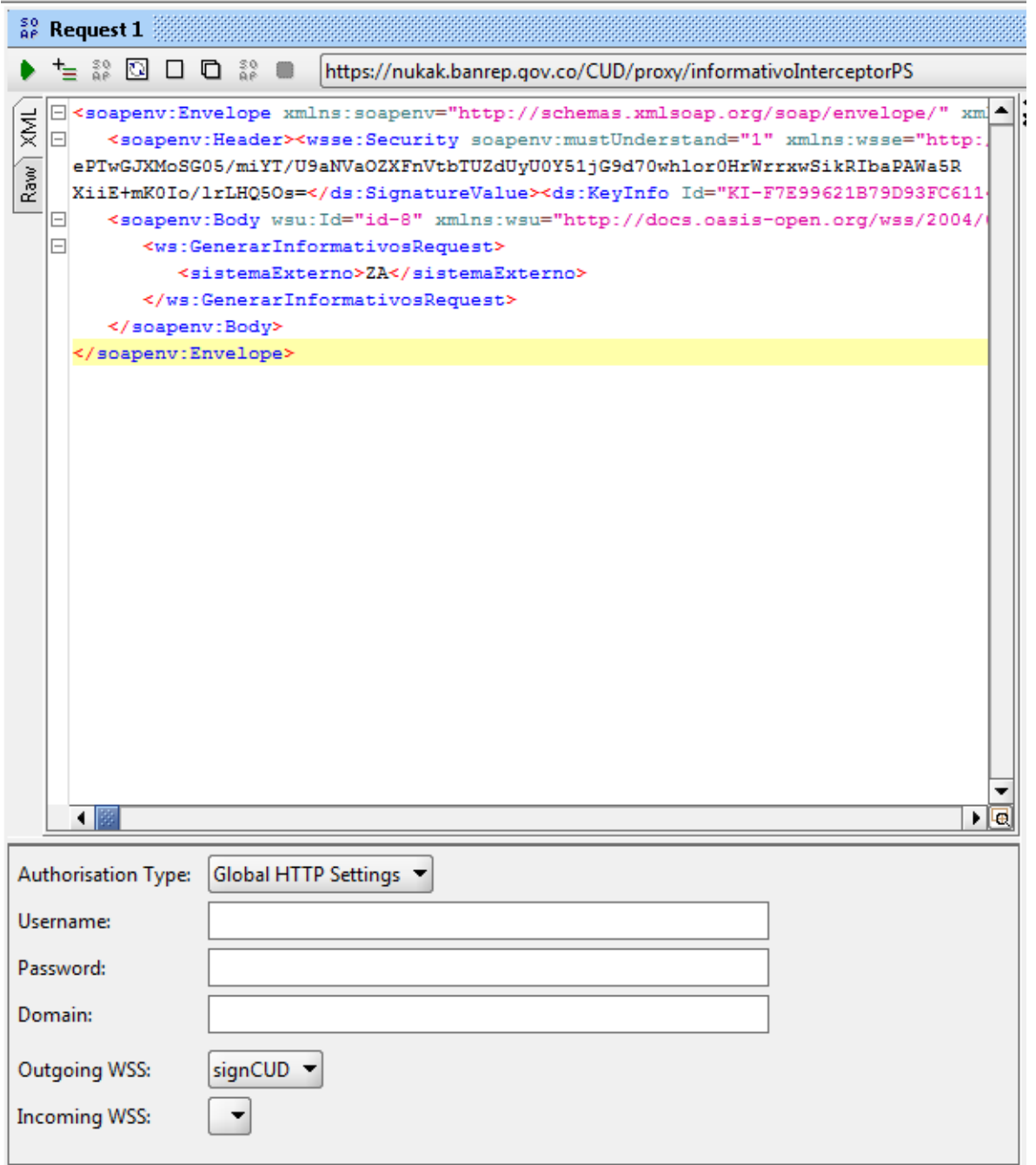

Si después de crear la configuración esta no se encuentra disponible en la lista de selección se recomienda que clone o cree nuevamente el request.

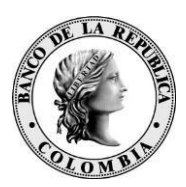

8. Después de realizar esta configuración ya es posible probar el servicio con firma Digital. La prueba debería ser similar a la siguiente imagen:

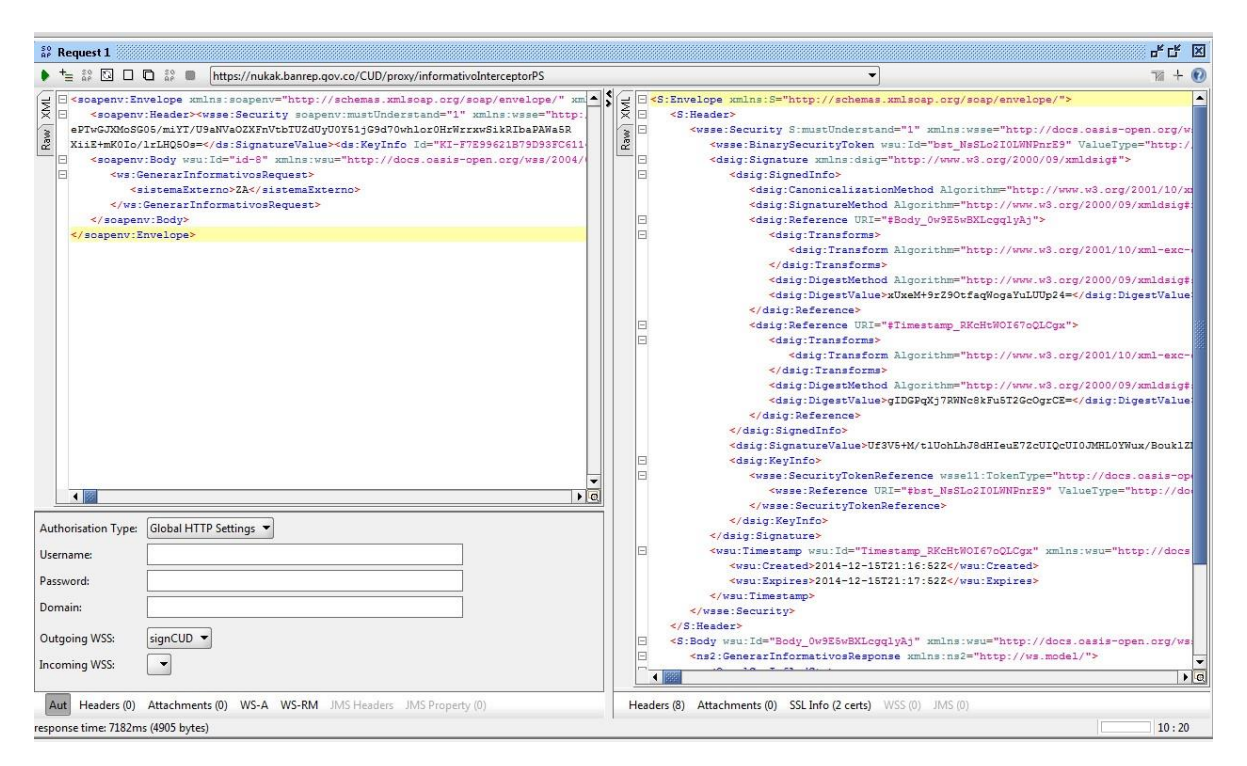

#### **Firma digital – Response**

9. Hasta este punto SOAPUI solamente envía una petición firmada digitalmente y el servicio responde con un mensaje firmado de la misma manera. Si usted también desea validar esta respuesta, debe crear una Incoming WS-Security Configuration.

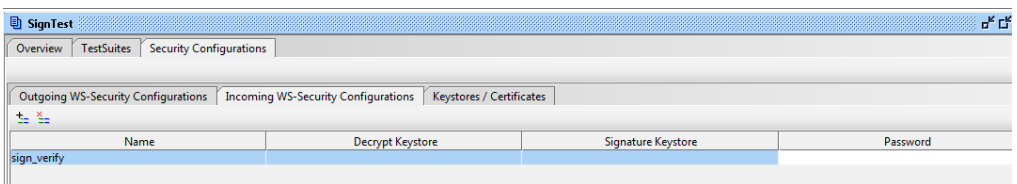

En esta configuración usted debe especificar solamente el keystore donde se encuentra el certificado digital usado por el servicio para firmar digitalmente el response (Signature Keystore). Adicionalmente, debe seleccionar esta configuración en el request usado para realizar la prueba.

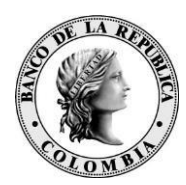

#### <span id="page-17-0"></span>**5.6 CERTIFICADOS DIGITALES**

Para el consumo de servicios B2B, el Banco suministrará al cliente:

- 1. Certificado digital (B2B) emitido por la CA del Banco para autenticación, autorización y firma de mensajes mediante WS Security. Se genera un certificado digital para cada sistema de negocio del Banco. Este certificado le permitirá al cliente el consumo de los servicios expuestos por cada sistema en particular.
- 2. Llave pública del Banco de la República para validación de respuestas de los servicios.

#### <span id="page-17-1"></span>**5.7 POLÍTICAS GENERALES DE USO**

A continuación las políticas de uso de los servicios web del Banco de la República:

- Se limitará el número de requests por periodo de tiempo. Este parámetro se informará para cada servicio dependiendo de la infraestructura tecnológica del Banco.
- Los mecanismos de control de la infraestructura tecnológica del Banco detectarán comportamientos inusuales en el uso de los servicios web y podrán adelantar acciones de bloqueo por posible ataque de Denegación de Servicio (DoS).

### <span id="page-17-2"></span>**6 PROCEDIMIENTOS**

#### <span id="page-17-3"></span>**6.1 SOLICITUD DE CERTIFICADO GENÉRICO**

Un certificado con propósitos de automatización de procesos criptográficos y comunicaciones B2B (*no interactivos*), hace referencia a un certificado emitido a nombre la entidad y debe ser de uso exclusivo por la aplicación en la que se necesite la integración. El certificado deberá ser solicitado por el Delegado con Responsabilidad Administrativa según lo mencionado en el formulario BR-3-598-0.xls, el cual está publicado en el sitio web del Banco [\(http://www.banrep.gov.co/es/pki-formatos-administrativos.](http://www.banrep.gov.co/es/pki-formatos-administrativos))

El uso correcto del certificado estará a cargo y bajo responsabilidad del Delegado con Responsabilidad Administrativa de la Entidad. (Ver Documento "Declaración de Prácticas

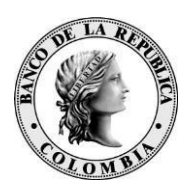

de Certificación para la *CA Banrep",* ubicado en <http://www.banrep.gov.co/es/contenidos/page/declaraci-n-pr-cticas-certificaci-n-ca-banrep> ).

Se debe tener en cuenta que al momento de solicitar el primer certificado digital genérico, la entidad acepta la creación de un usuario genérico en el directorio de usuarios que el Banco dispone (LDAP) y que dicha creación conlleva un costo enmarcado en el contrato Sebra.

#### <span id="page-18-0"></span>**6.1.1 CERTIFICADOS PARA LA AUTOMATIZACIÓN DE PROCESOS CRIPTOGRÁFICOS**

El Certificado Genérico para realizar la automatización de procesos criptográficos (uso en SucedCommandLine) estará en formato **EPF** (Entrust Profile) y tendrá la siguiente nomenclatura en la composición de su CN (Common Name), basando su estructura en tres partes:

- La primera parte está compuesta por el NIT –incluyendo el código de verificación- de la entidad que desea intercambio de archivos con el Banco de la República.
- La segunda parte está asociada con el sistema de información del Banco de la República al cual se dirige la transferencia. Por ejemplo: CUD, CEDEC, CENIT STA, SOI, entre otros.
- La tercera parte corresponde al NIT de la entidad seguido del DN (Distinguish Name) para la Entidad de Certificación Digital CA Banrep.

Por lo tanto, el DN para los certificados que serán usados en la implementación de procesos automáticos de Firma Digital y/o cifrado por parte de las Entidades Usuarias estará formados de la siguiente manera:

Componente de Dominio: dc=co dc=gov dc=banrep Unidad Organizacional: ou=CA Banrep ou=NIT de la entidad incluyendo digito de verificación (solo los caracteres numéricos) Nombre común: cn=NIT de la Entidad Nemónico de la Aplicación con la que se va a interactuar.

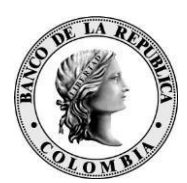

Algunos ejemplos de la composición del DN para certificados Genéricos:

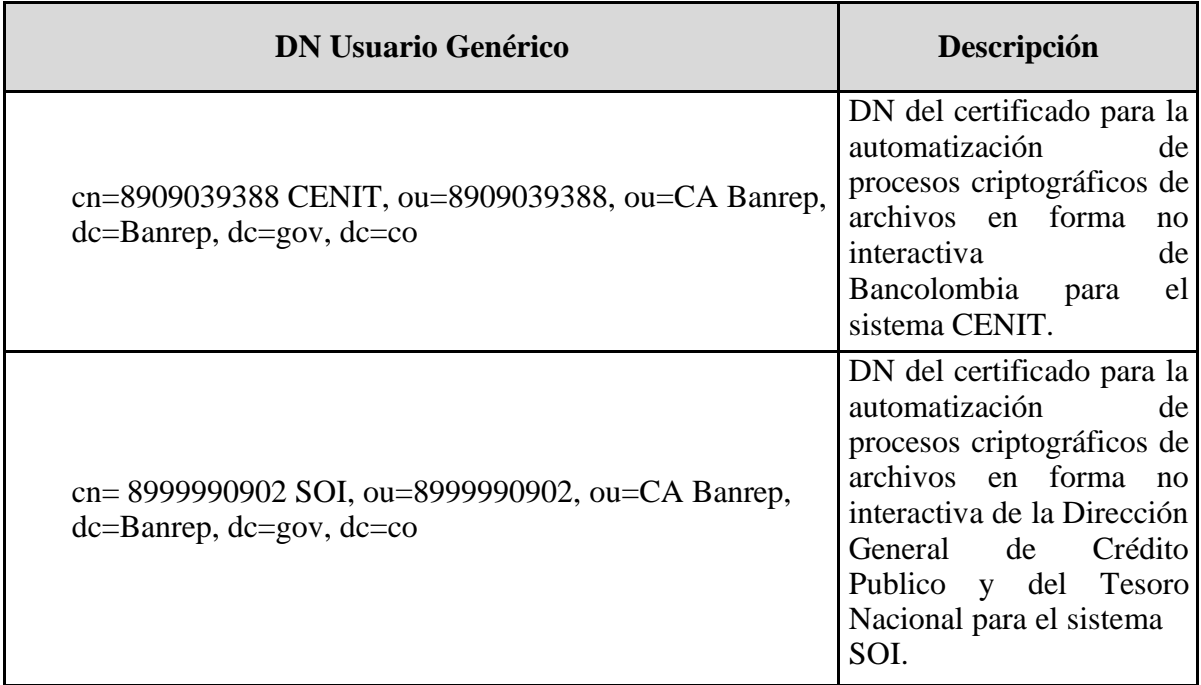

A continuación, se muestra un ejemplo de la forma en la que se debe diligenciar el formato BR-3-598-0 para solicitar un certificado para la automatización de procesos criptográficos, para información del proceso que se debe seguir para la solicitud, remítase al Documento de Declaración de Practicas de Certificación para la *CA Banrep* en ubicado en [http://www.banrep.gov.co/es/contenidos/page/declaraci-n-pr-cticas-certificaci-n-ca-banrep:](http://www.banrep.gov.co/es/contenidos/page/declaraci-n-pr-cticas-certificaci-n-ca-banrep)

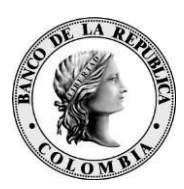

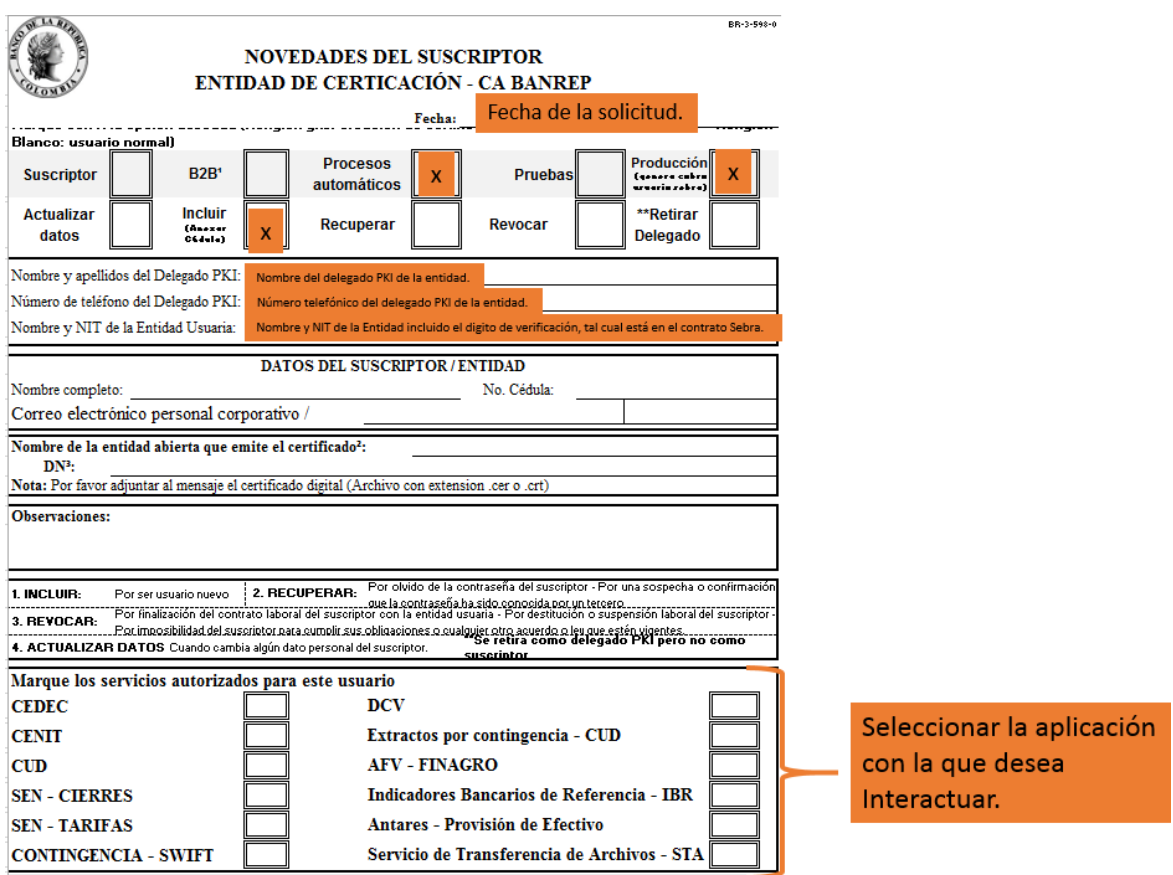

#### <span id="page-20-0"></span>**6.1.2 CERTIFICADOS PARA COMUNICACIONES B2B**

El Certificado Genérico para realizar procesos B2B estará en formato *EPF* (Entrust Profile) y podrá ser exportado en formatos JKS (Java Key Store) o P12 (PKCS·12), así mismo tendrá la siguiente nomenclatura en la composición de su CN (Common Name), basando su estructura en tres partes:

- La primera parte está compuesta por el distintivo SB seguido del NIT incluyendo el código de verificación- de la entidad que desea intercambio de archivos con el Banco de la República.
- La segunda parte está asociada con el sistema de información del Banco de la República al cual se dirige la transferencia. Por ejemplo: CUD, CEDEC, CENIT STA, SOI, entre otros.

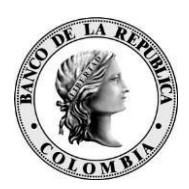

La tercera parte corresponde al NIT de la entidad seguido del DN (Distinguish Name) para la Entidad de Certificación Digital CA Banrep.

Por lo tanto, el DN para los certificados que serán usados en la implementación de procesos automáticos de Firma Digital y/o cifrado por parte de las Entidades Usuarias estará formados de la siguiente manera:

Componente de Dominio: dc=co dc=gov dc=banrep Unidad Organizacional: ou=CA Banrep ou=NIT de la entidad incluyendo digito de verificación (solo los caracteres numéricos) Nombre común: cn=SB-NIT de la Entidad-Nemónico de la Aplicación con la que se va a interactuar**.**

Algunos ejemplos de la composición del DN para certificados Genéricos:

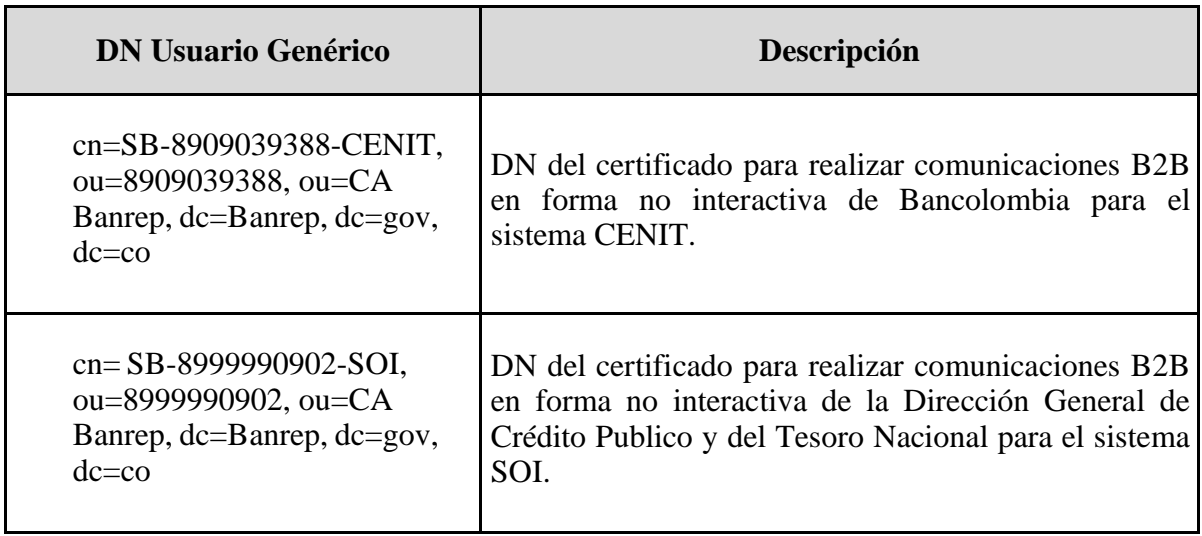

En el caso en que una Entidad interactúe con varios sistemas de información del Banco de la República, se debe generar un certificado genérico para intercambiar información con cada sistema.

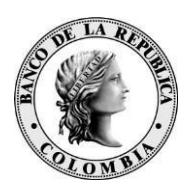

El Certificado Genérico tanto para automatización de procesos y comunicación B2B tendrá una vigencia de dos (2) años, el Banco de la República informará vía correo electrónico (que este registrado en la solicitud BR-3-598-0.xls) los próximos certificados a expirar y la fecha de expiración del certificado, así:

- El primer día calendario del mes se informarán los certificados a expirar en los siguientes 60 días calendario.
- Todos los días se informarán los certificados a expirar dentro de los siguientes 15 días calendario.

La Entidad será responsable de solicitar la creación del nuevo certificado. Para revisar los términos y condiciones del servicio de creación de certificados. (Ver Documento de Declaración de Practicas de Certificación para la *CA Banrep* en ubicado en [http://www.banrep.gov.co/es/contenidos/page/declaraci-n-pr-cticas-certificaci-n-ca](http://www.banrep.gov.co/es/contenidos/page/declaraci-n-pr-cticas-certificaci-n-ca-banrep)[banrep\)](http://www.banrep.gov.co/es/contenidos/page/declaraci-n-pr-cticas-certificaci-n-ca-banrep).

Normalmente, las credenciales obtenidas para comunicaciones B2B deberán ser exportadas a formato JKS o P12, para tal fin se debe seguir el documento "DSI-GI-97 Manual para la generación y transformación de credenciales emitidas por la CA BANREP" ubicado en la web del Banco de la República<sup>5</sup>.

A continuación, se muestra un ejemplo de la forma en la que se debe diligenciar el formato BR-3-598-0 para solicitar un certificado B2B, para información del proceso que se debe seguir para la solicitud, remítase al Documento de Declaración de Practicas de Certificación para la *CA Banrep* en ubicado en:

[http://www.banrep.gov.co/es/contenidos/page/declaraci-n-pr-cticas-certificaci-n-ca-banrep:](http://www.banrep.gov.co/es/contenidos/page/declaraci-n-pr-cticas-certificaci-n-ca-banrep)

<sup>5</sup> [http://www.banrep.gov.co/sites/default/files/paginas/dsi\\_gi\\_97\\_2014.pdf](http://www.banrep.gov.co/sites/default/files/paginas/dsi_gi_97_2014.pdf)

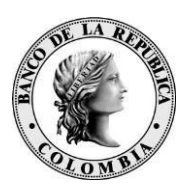

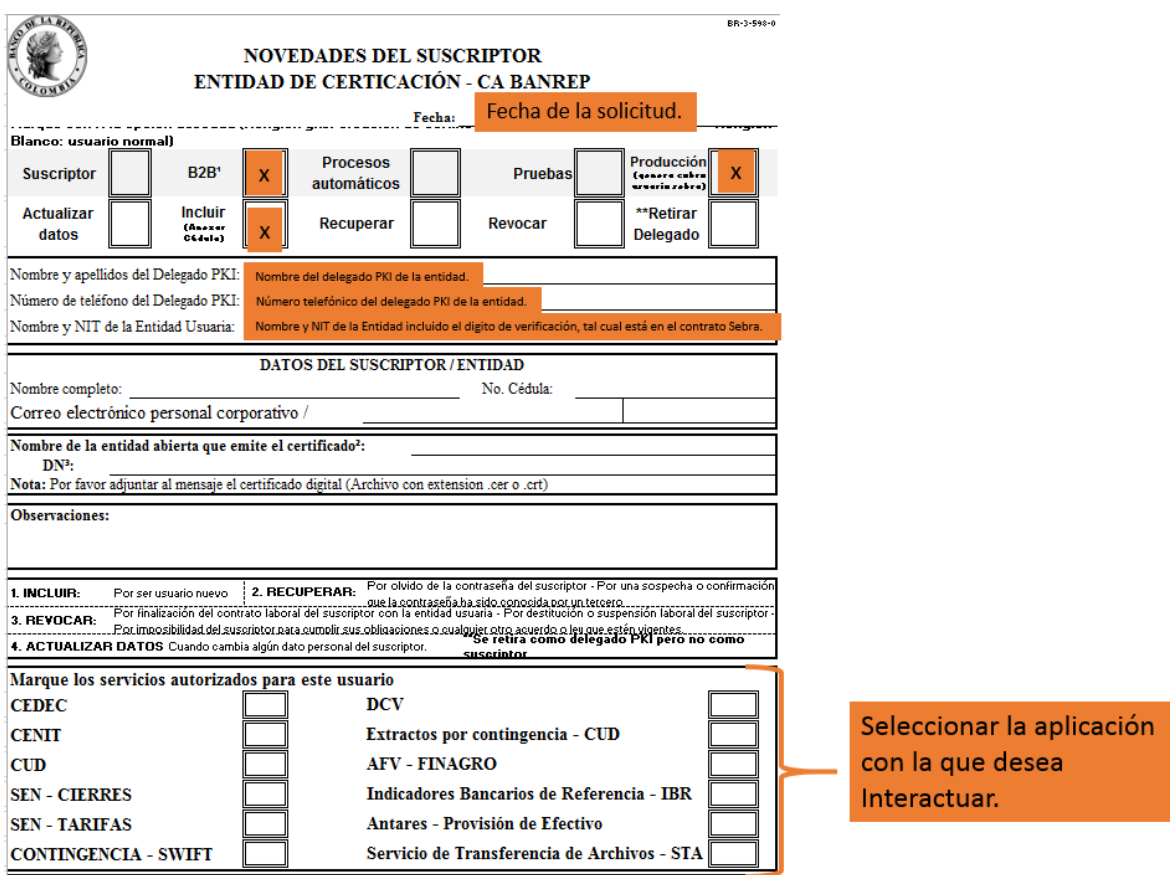

#### <span id="page-23-0"></span>**6.2 SOLICITUD DE USUARIO GTA**

Un usuario no interactivo hace referencia a un servidor de una entidad, el cual será solicitado por el formulario **BR-3-917-0** "Novedades del Suscriptor, Gestión de Transferencia de Archivos" [\(http://www.banrep.gov.co/sites/default/files/paginas/BR-3-](http://www.banrep.gov.co/sites/default/files/paginas/BR-3-917-0.xlsx) [917-0.xlsx\)](http://www.banrep.gov.co/sites/default/files/paginas/BR-3-917-0.xlsx) usuario tiene la característica que pertenece a la entidad y está a cargo del representante legal o su delegado ante el Banco de la República.

Los usuarios no interactivos tendrán la siguiente nomenclatura de "carga genérica", basando su estructura en tres partes:

- La primera parte está compuesta por la sigla de la herramienta de transferencia de archivos GTA.
- La segunda parte tiene el NIT de la entidad que desea enviar o recibir archivos con el Banco de la República con código de verificación.

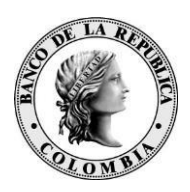

• La tercera parte está asociado con el mnemónico del sistema de información del Banco de la República al cual se dirige la transferencia. Por ejemplo: CUD, DCV, STA, SWS, entre otros.

Algunos ejemplos de las cargas genéricas son:

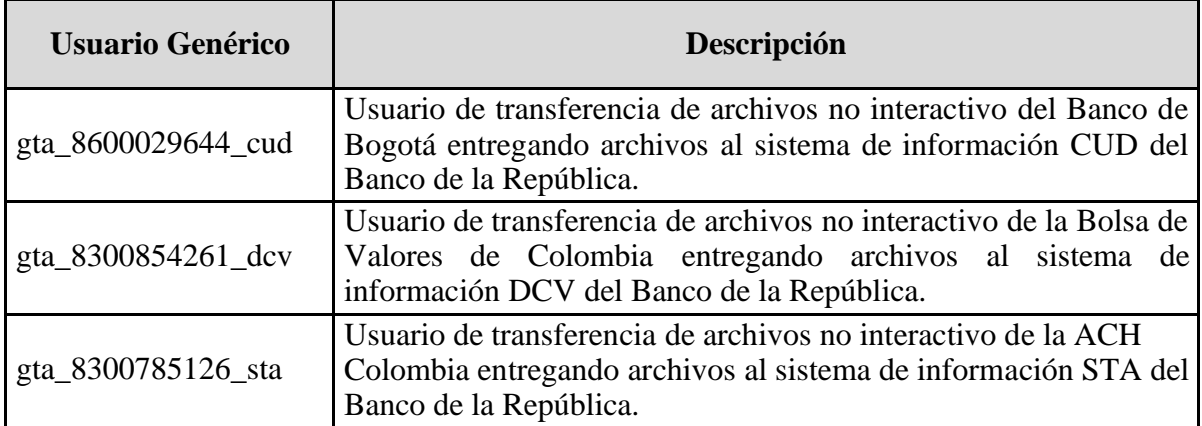

En el caso en que una entidad interactúe con varios sistemas de información del Banco de la República, se debe generar un usuario genérico para intercambiar información con cada uno de ellos.

A continuación se describen los pasos para solicitar el usuario no interactivo:

- 1. Generar el par de llaves (pública y privada) tipo SSH-2 RSA, con un tamaño de 2048 bits.
- 2. Diligenciar formulario **BR-3-917-0** "Novedades del Suscriptor, Gestión de Transferencia de Archivos" [\(http://www.banrep.gov.co/sites/default/files/paginas/BR-3-917-0.xlsx\)](http://www.banrep.gov.co/sites/default/files/paginas/BR-3-917-0.xlsx), seleccionando las aplicaciones del Banco con las que se desea interactuar.
- 3. Enviar por correo electrónico el formulario BR-3-917-0 y el archivo de la llave pública (.pub) firmados digitalmente por el delegado con responsabilidad administrativa.
- 4. El Banco de la República ejecuta la solicitud y envía por correo electrónico un archivo que contiene la clave del usuario genérico firmado y cifrado para el delegado con responsabilidad administrativa.
- 5. Realizar pruebas de conexión: El administrador de GTA se comunicará con el contacto técnico de la entidad para realizar pruebas de conexión.

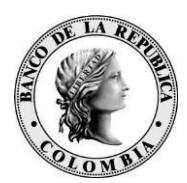

A continuación, se muestra un ejemplo de la forma en la que se debe diligenciar el formato BR-3-917-0 para usuarios NO interactivos:

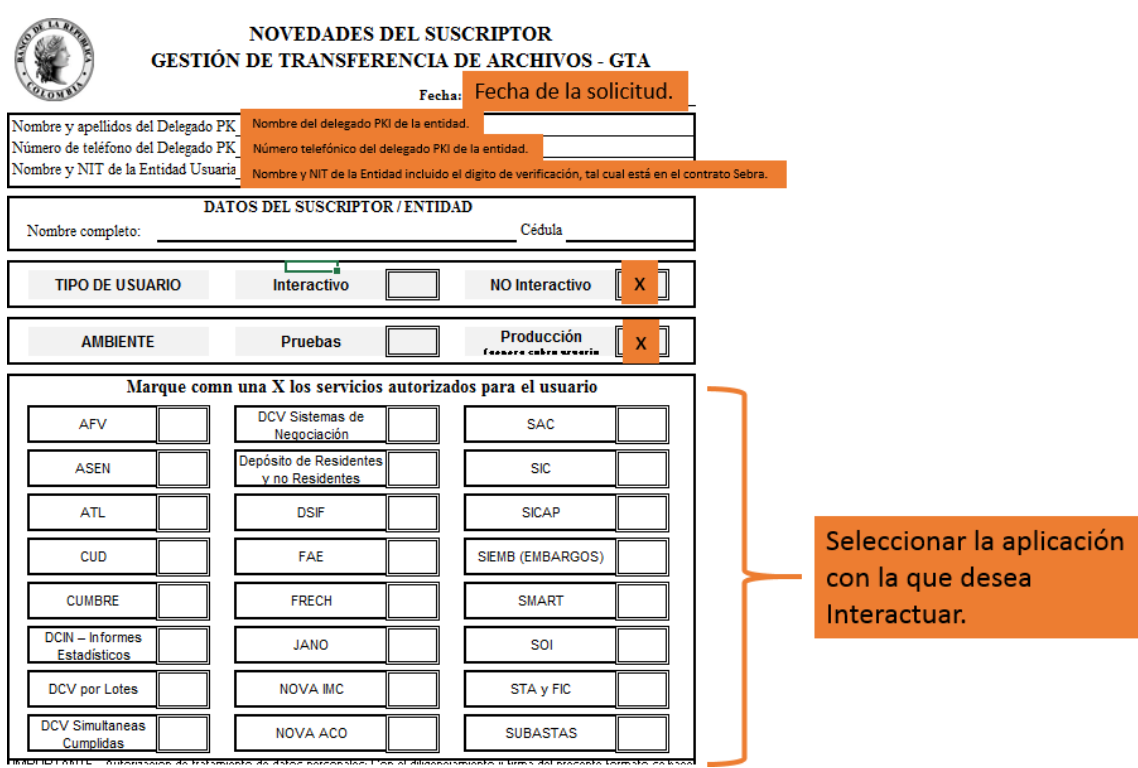

# <span id="page-25-0"></span>**7 CASOS DE USO PARA ESTE DOCUMENTO**

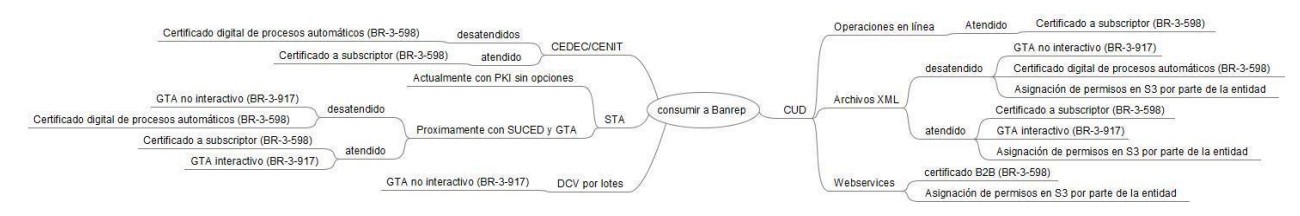

# <span id="page-25-1"></span>**8 CONTACTO**

onotasiik aukaas

Para consultas y solicitudes de información por favor contactar con el Centro de Soporte Informático del Banco de la República al (+571)3431000.

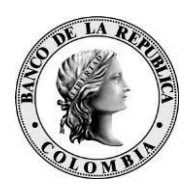

### <span id="page-26-0"></span>**9 HISTORIA DE CAMBIOS DEL REGISTRO**

V 1.2 – DGT – JSZM. – Se incluyen imágenes con ejemplos de la forma de diligenciar el formato BR-3-598-0 para solicitar certificados B2B o procesos automáticos y el formato BR-3-917-0 para GTA. Así mismo, se aclara la implicación en costos que conlleva la solicitud de certificados digitales para servicios no interactivos.

V 1.1.1 – DGT-DGI-OZL. - Se actualizan las últimas versiones disponibles del sistema SUCED listadas en la sección 3.1 Descarga de SucedCommandLine.

V 1.1 – DGT-DGI-OZL. – Se incluye información de accesos requeridos para configurar ambiente de Homologación. Se incluye información del certificado empleado por el Banco para firma de las respuestas de servicios web. Se incluye configuración de la herramienta SoapUI para consumo de servicios web seguros. Se elimina la información relacionada con la instalación, configuración y operación básica de SUCED toda vez que esta información está contenida en el documento "**Manual y puesta en marcha de SUCED Command** Line" publicado en el portal <https://caribe.banrep.gov.co/emisor>